*EJERCICIO 2020*

# JUSTIFICANTES DEL GASTO EN UXXI ECONÓMICO: TRATAMIENTO FISCAL DEL IRPF E IRNR

*Servicio de Información Contable y Gestión Económica y Financiera*

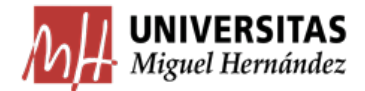

## Contenido

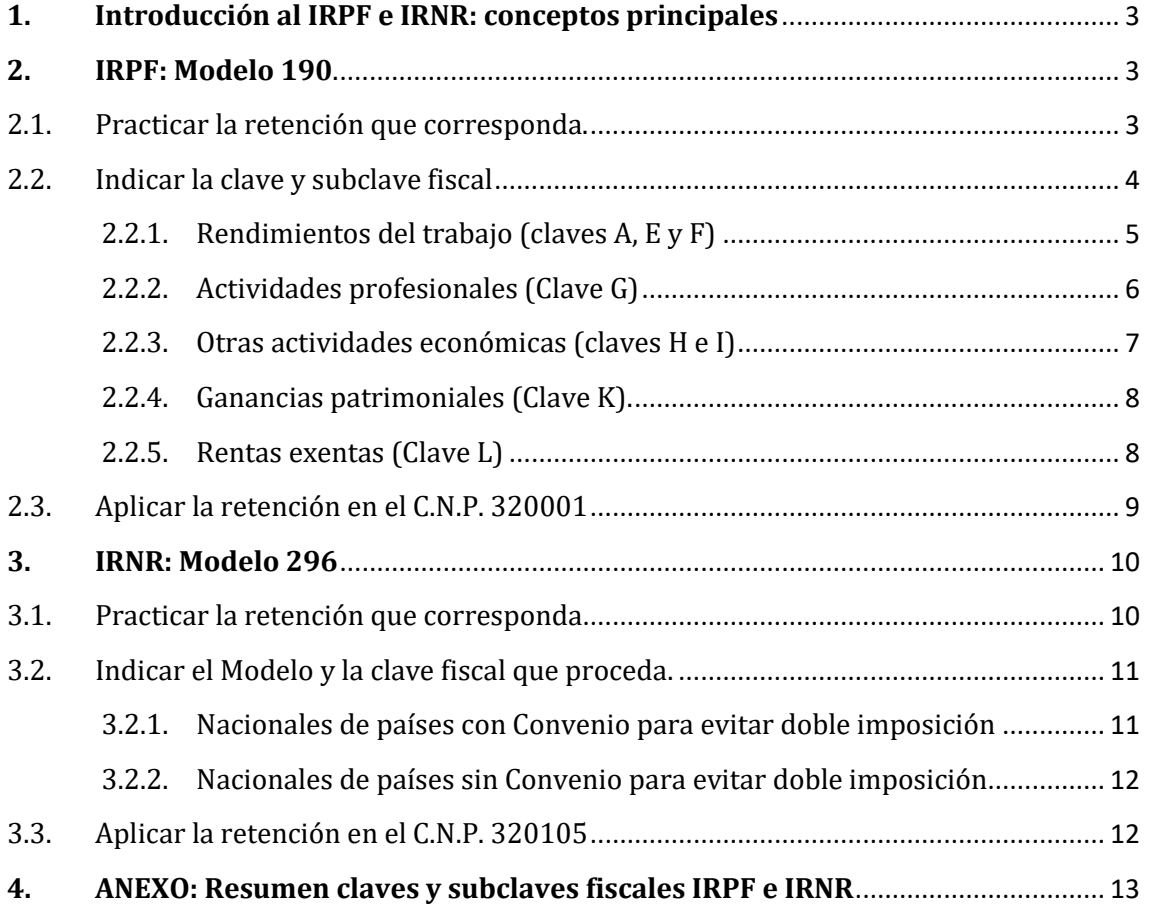

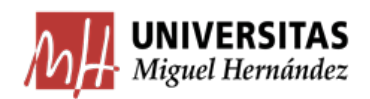

## <span id="page-2-0"></span>*1. Introducción al IRPF e IRNR: conceptos principales*

El **Impuesto sobre la Renta de las Personas Físicas** (**IRPF**) es una figura impositiva perteneciente al sistema tributario español, que grava la renta obtenida en un año natural por las personas físicas residentes en España o contribuyentes. Entre otras características, el IRPF es un impuesto de naturaleza **Directa**, ya que grava directamente a la persona física.

Los **contribuyentes del IRPF**, también se denominan **sujetos pasivos del impuesto**. Estos son las personas físicas que tengan su residencia habitual en territorio español.

Las **retenciones** del **IRPF** son un adelanto a Hacienda de lo que nos corresponderá pagar en la declaración de la renta y será el resultado de aplicar a la cuantía total de las retribuciones íntegras que se satisfagan, el tipo de retención que corresponda.

La UMH, como **retenedor**, está obligada a practicar las retenciones que correspondan en los pagos que realice a las personas físicas residentes en España.

Una persona física es **residente** en territorio español cuando permanece más de **183 días**  durante el año natural, en territorio español. El ser considerado residente supone adquirir la condición de contribuyente a efectos del IRPF. En este caso, el contribuyente dispone de un NIF (8 números + Letra control) si su nacionalidad es española o de un NIE (X, Y ó Z + 7 números + Letra control) si su nacionalidad es otra.

El **Impuesto sobre la renta de las personas físicas no residentes (IRNR)** es un tributo también de carácter **Directo**, que grava la renta obtenida en territorio español por las personas físicas **no residentes** en éste. Igual que en el caso anterior, la UMH debe practicar la retención que legalmente proceda.

## <span id="page-2-1"></span>*2. IRPF: Modelo 190.*

Cuando realicemos pagos o retribuciones a personas físicas residentes en nuestro país mediante el registro de justificantes de gasto en el sistema, deberemos indicar en esos justificantes la información fiscal referida al IRPF. Esto, a efectos prácticos, implica realizar tres tipos de operaciones:

- **2.1.** Practicar la retención que corresponda
- **2.2.** Indicar la clave y subclave fiscal
- **2.3.** Aplicar la retención en el Concepto No Presupuestario (en adelante CNP) 320001

#### <span id="page-2-2"></span>*2.1. Practicar la retención que corresponda.*

Los profesionales autónomos deben, como norma general, incluir la retención por IRPF que les corresponda legalmente en sus facturas.

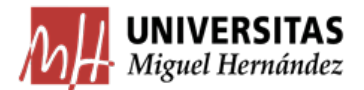

A la hora de tramitar el justificante en Universitas XXI Económico, debemos indicar esta retención en la pestaña "Económico", concretamente en el apartado Imp. Rtn. IRPF. Podemos introducir la cantidad directamente o bien poner el porcentaje y la aplicación nos calculará la cantidad automáticamente:

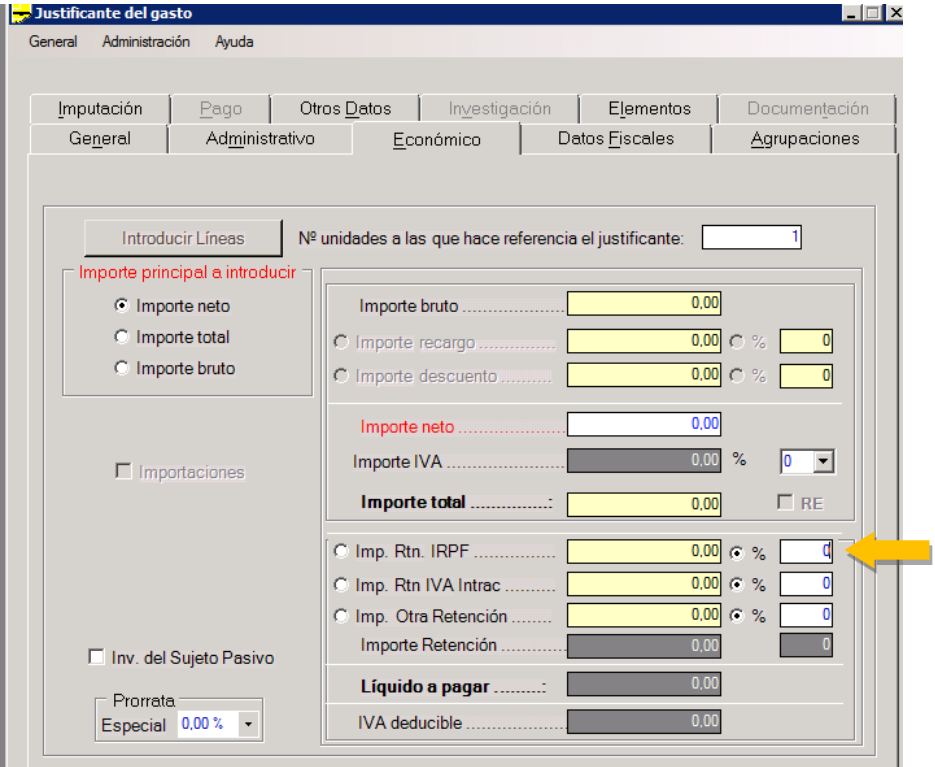

## <span id="page-3-0"></span>*2.2. Indicar la clave y subclave fiscal*

Las claves fiscales del modelo 190 indican el tipo de renta percibida por el sujeto pasivo (rendimientos del trabajo, actividades profesionales, etc).

Cuando tramitemos un justificante de gasto en Universitas XXI, podremos añadir la clave fiscal que corresponda en la pestaña Datos Fiscales y, dentro de ésta, la subpestaña "Otros Modelos". Tal y como puede verse en la imagen siguiente:

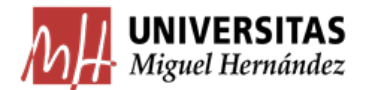

#### **UNIVERSIDAD MIGUEL HERNÁNDEZ DE ELCHE**

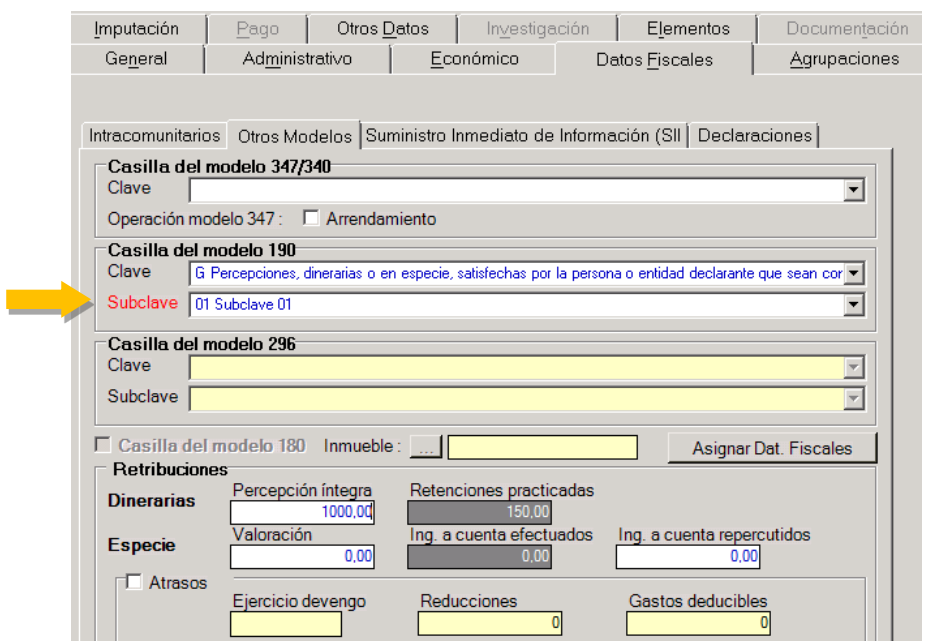

#### <span id="page-4-0"></span>*2.2.1. Rendimientos del trabajo (claves A, E y F)*

#### *Clave A: Empleado por cuenta ajena en general.*

#### *Subclave 01*

Se utilizará esta clave y subclave para relacionar todas aquellas percepciones, tanto por personal propio como ajeno, que hayan sido satisfechas por la UMH en concepto de rendimientos de trabajo. Entre otros ejemplos, se consideran rendimientos de trabajo las retribuciones realizadas a:

- Miembros de tribunales, comisiones y similares por asistencia a los mismos.
- Estudiantes en prácticas (generalmente estudiantes que han sido nombrados por anexo a través del Servicio del Observatorio Ocupacional).
- Becas y ayudas no exentas. Se incluirían aquí, por ejemplo, los Premios a la Excelencia Académica, las Becas Salario y similares.
- Rendimientos del trabajo por cuenta ajena: pagos a personal ajeno.

#### *Clave E: Consejeros y Administradores*

#### *Subclave 01*

Se identificarán con esta clave aquellas retribuciones satisfechas a personas físicas por su condición de administradores y miembros de los Consejos de Administración o Juntas, y demás miembros de otros órganos representativos.

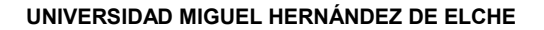

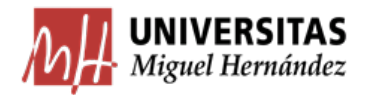

En lo que respecta a la UMH, generalmente se utilizará esta clave en los pagos por asistencia a los miembros del Consejo de Gobierno y del Consejo Social.

## *Clave F: Elaboración de obras literarias, artísticas o científicas y Cursos, conferencias, seminarios y similares.*

Se identifican con esta clave las percepciones, dinerarias o en especie, satisfechas por la UMH en concepto de rendimientos de trabajo, cuando deriven de:

#### *Subclave 01: Premios literarios, artísticos o científicos*

Se consignará esta subclave cuando las percepciones correspondan a alguno de los premios literarios, científicos o artísticos no exentos del Impuesto, **siempre que se hubiera cedido el derecho a la explotación** de las mismas. Para consignar esta clave, en resumen, es necesario que se den simultáneamente ambas condiciones.

#### *Subclave 02: Impartición de cursos, conferencias, coloquios, seminarios y similares*

Utilizaremos esta subclave tanto para personal propio como ajeno a la UMH.

En el caso de personal ajeno, sólo utilizaríamos esta clave cuando no se trate de su actividad profesional principal, en cuyo caso utilizaríamos la clave G.

#### *Subclave 02: Derechos de autor (nanocursos, editorial UMH, etc.)*

Como regla general, utilizaremos la clave F 02 para los derechos de autor (nanocursos, editorial UMH, etc.) tanto de personal propio como externo a la UMH.

No obstante, hay que señalar que cuando tengamos constancia de que el sujeto pasivo va a percibir las cantidades en el *ejercicio de una actividad económica*, tendremos que utilizar la clave I 02. Es decir, este tipo de ingresos serán, a efectos fiscales, tratados como rendimientos del trabajo (clave F 02), salvo que realmente fuera algo realizado de forma habitual y organizada, en cuyo caso se trataría como una actividad profesional.

## <span id="page-5-0"></span>*2.2.2. Actividades profesionales (Clave G)*

Se identificarán con la clave G las percepciones satisfechas a personal no vinculado a la UMH, como contraprestación de las actividades económicas de naturaleza profesional.

#### *Subclave 01: General*

Se consignará esta subclave cuando se trate de percepciones a las que resulte aplicable el tipo de retención establecido con carácter general.

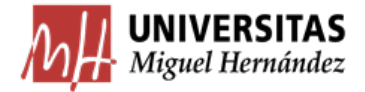

#### *Subclave 03: Nuevo inicio*

Se consignará esta subclave cuando se trate de percepciones a las que resulte aplicable el tipo de retención reducido, correspondiente al ejercicio en el que el profesional inicie su actividad, como en los dos siguientes (aplicable por tanto a los 3 primeros años de ejercicio). Esta condición se tiene que acreditar por el perceptor con la copia del alta censal.

## <span id="page-6-0"></span>*2.2.3. Otras actividades económicas (claves H e I)*

*Clave H: Rendimientos de actividades económicas: actividades agrícolas, ganaderas y actividades empresariales en estimación objetiva*

Se identificarán con esta clave las percepciones dinerarias, satisfechas por la persona o entidad declarante que sean contraprestación de las siguientes actividades económicas:

#### *Subclave 01: Actividades agrícolas o ganaderas*

A estos efectos, se considerarán actividades agrícolas o ganaderas aquéllas mediante las cuales se obtienen los productos naturales, vegetales o animales, sin someterse a procesos de transformación, elaboración o manufactura.

#### *Subclave 04: Estimación objetiva*

Se consignará esta subclave cuando las percepciones satisfechas sean contraprestación de las actividades económicas en estimación objetiva.

*Clave I: Rendimientos derivados de la participación de personal investigador en la explotación de los resultados de investigación y prestación de asistencia técnica*

#### *Subclave 02 Rendimientos de la propiedad intelectual o industrial (patentes).*

Estas percepciones, obtenidas por la participación de personal investigador en la eventual explotación de los resultados de su actividad investigadora, no tendrán en ningún caso la consideración de retribución o salario (es decir, no podrán tener la clave A).

#### *Subclave 02 Derechos de autor (Nanocursos, editorial UMH, etc.)*

Como se señaló anteriormente, utilizaremos la clave I 02 para los pagos por derechos de autor percibidos, tanto por personal propio como ajeno, en el ejercicio de una actividad económica. Para ser considerado una actividad económica y no una actividad puntual, es

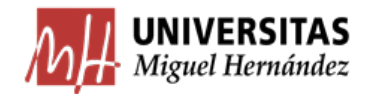

necesario que el sujeto pasivo se dedique a ello de forma habitual y organizada. En caso contrario, como hemos visto, utilizaremos la clave F 02.

#### *Subclave 02 Prestaciones de asistencia técnica*

Asignaremos esta clave y subclave también a los pagos en concepto de prestaciones de asistencia técnica por parte de empresas (autónomos). En este caso se incluirían, por ejemplo, los pagos derivados de la utilización y mantenimiento de software a los autores del mismo.

## <span id="page-7-0"></span>*2.2.4. Ganancias patrimoniales (Clave K).*

#### *Subclave 03*

Premios obtenidos como consecuencia de la participación de los perceptores en juegos, concursos, rifas o combinaciones aleatorias. En definitiva, incluiríamos aquí los premios que no tengan carácter literario, científico o artístico.

Respecto a estos premios, estarían exentos de retención aquéllos cuya base no supere los **300€**. En tal caso, no practicaríamos ninguna retención, pero sí tendríamos que asignar la clave y subclave en la casilla del modelo 190.

## <span id="page-7-1"></span>*2.2.5. Rentas exentas (Clave L)*

Entre las muchas exenciones que prevé la norma, señalamos las siguientes que podemos encontrar en la tramitación de justificantes de gasto:

#### *Subclave 01 Dietas y asignaciones para gastos de viaje*

Se tramitarán según lo dispuesto en las "Normas de Ejecución del Presupuesto" del ejercicio correspondiente.

#### *Subclave 10 Becas exentas (con independencia de su cuantía)*

En este epígrafe incluiríamos las becas públicas, las becas concedidas por entidades sin ánimo de lucro y las becas concedidas por fundaciones bancarias para:

- Cursar estudios reglados tanto en España como en el extranjero.
- Investigación.

Todo esto, dentro de los términos que reglamentariamente se establezcan.

Ejemplos: Beca programa Destino, Erasmus, Santander Investigación, Fundación Carolina, Remedios Caro Almela, etc.

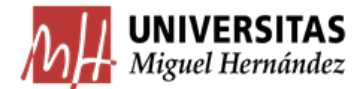

## <span id="page-8-0"></span>*2.3. Aplicar la retención en el C.N.P. 320001*

Por último, en la pestaña imputación, aplicaremos las retenciones que hemos practicado en el CNP 320001 (Retenciones I.R.P.F). Como podemos ver en la imagen:

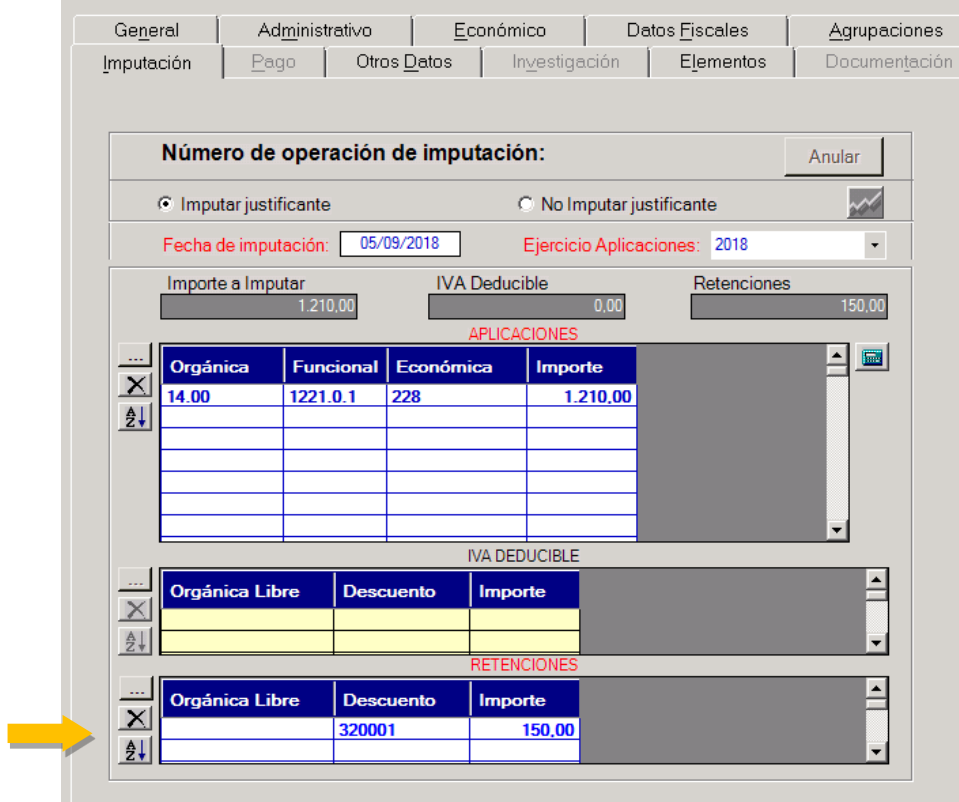

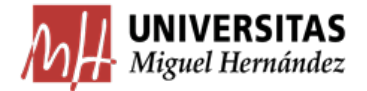

## <span id="page-9-0"></span>*3. IRNR: Modelo 296*

Cualquier Instituto, Departamento o Servicio de la Universidad que solicite la realización de actividades de carácter esporádico y no permanente en la Universidad (cursos, jornadas, conferencias, premios, colaboraciones esporádicas a proyectos I+D, etc.) deberá tener en cuenta una serie de consideraciones relativas a la información fiscal que debemos proporcionar a Hacienda y que, de forma análoga al modelo 190, consiste en básicamente tres operaciones:

- **3.1.** Practicar la retención que corresponda
- **3.2.** Indicar el Modelo y la clave fiscal que proceda
- **3.3.** Aplicar la retención en el C.N.P. 320105

Veamos cada uno de estos pasos:

#### <span id="page-9-1"></span>*3.1. Practicar la retención que corresponda*

A la hora de tramitar el justificante de pago al no residente en Universitas XXI Económico, debemos indicar la retención practicada en la pestaña "Económico", concretamente lo haremos en el apartado **Imp. Rtn. IRPF.** Podemos introducir la cantidad directamente o bien poner el porcentaje y la aplicación nos calculará la cantidad automáticamente.

Nota importante: No debemos indicar las retenciones en el apartado Otra Retención, ya que no está destinado a retenciones de personas físicas.

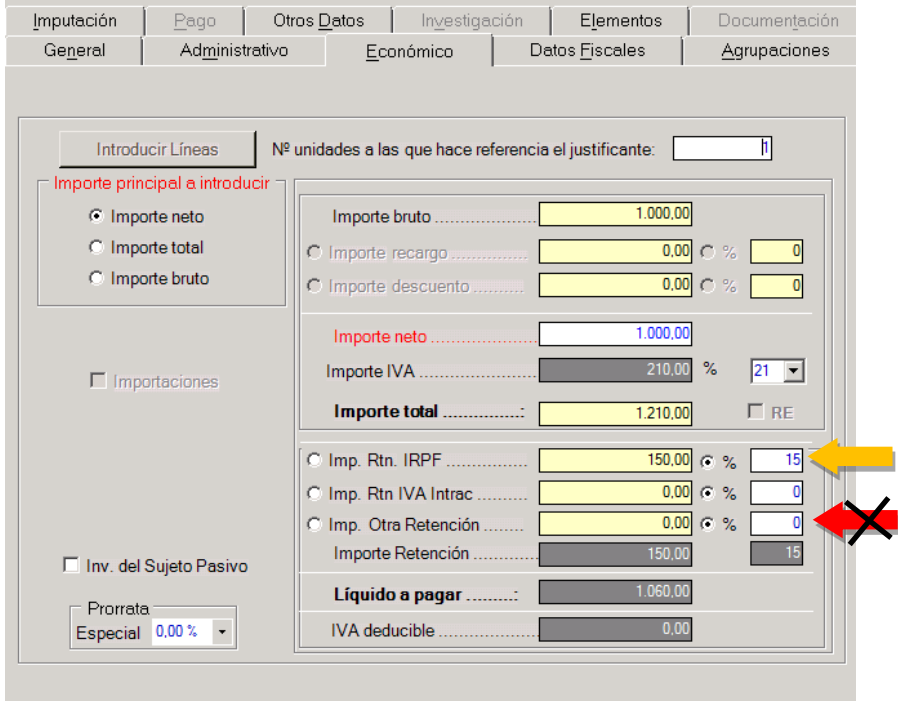

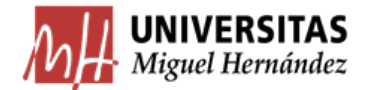

## <span id="page-10-0"></span>*3.2. Indicar el Modelo y la clave fiscal que proceda.*

Debemos ir a la pestaña Datos Fiscales y, dentro de ésta, la subpestaña "Otros Modelos". En este caso, tendremos que ir al apartado "Casilla del modelo 296" e indicar la clave y subclave que proceda:

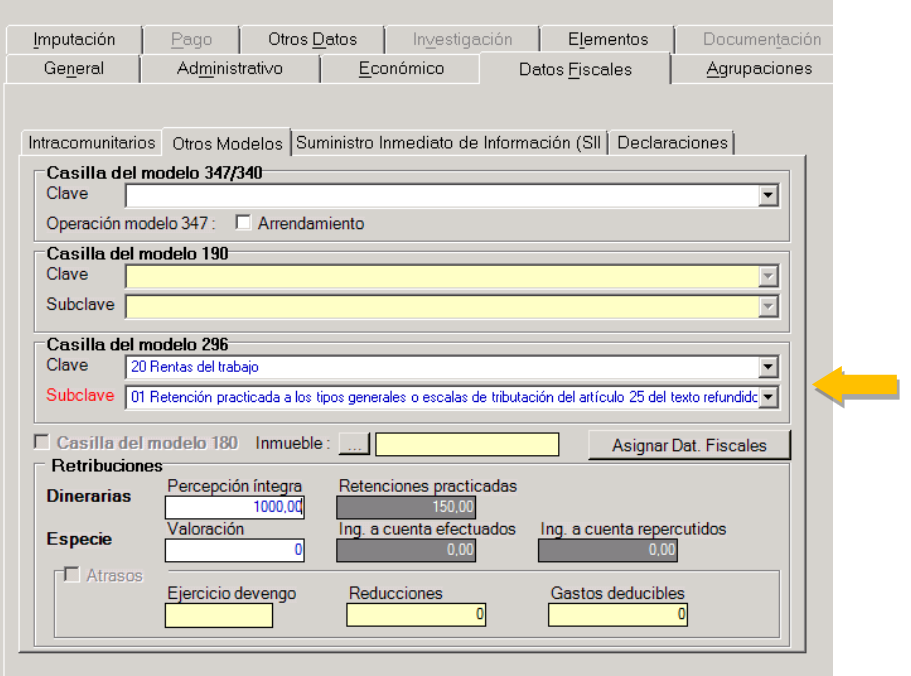

Para saber qué clave y subclave debemos poner, tendremos que conocer dónde tiene el perceptor establecida su residencia fiscal. La residencia fiscal se debe acreditar fehacientemente mediante certificado emitido por la autoridad fiscal competente de su país de residencia.

#### <span id="page-10-1"></span>*3.2.1. Nacionales de países con Convenio para evitar doble imposición*

La doble o múltiple tributación se presenta cuando dos o más países consideran que les pertenece el derecho de gravar una determinada renta. En esos casos, una misma ganancia puede resultar gravada por más de un Estado.

Para evitar que una misma persona pueda ser gravada en dos países distintos por una misma renta, así como para resolver los casos de doble imposición internacional, los Estados celebran acuerdos o convenios para regular esta situación. Estos convenios contemplan no sólo las reglas que usarán para evitar la doble imposición sino también los mecanismos para que se dé la colaboración entre las Administraciones Tributarias a fin de detectar casos de evasión fiscal.

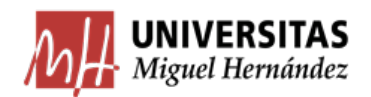

En caso de que el perceptor de la renta sea residente de un país con el que exista un Convenio en vigor, se les aplicará la retención del IRNR que establezca el Convenio (normalmente la **exención**).

En caso de no acreditar la residencia fiscal, se actuará como si no existiera Convenio, aplicando las retenciones que correspondan. Para conocer qué tipo de convenios y con qué países ha firmado el Estado Español, se puede visitar el apartado "Convenios de doble imposición firmados por España" en la página web de la AEAT, siguiendo esta ruta:

[Inicio](https://www.agenciatributaria.es/AEAT.internet/Inicio.shtml) → [La Agencia Tributaria](https://www.agenciatributaria.es/AEAT.internet/Inicio/La_Agencia_Tributaria/La_Agencia_Tributaria.shtml) → [Normativa y criterios interpretativos](https://www.agenciatributaria.es/AEAT.internet/Normativa_criterios_interpretativos.shtml) → [Fiscalidad internacional](https://www.agenciatributaria.es/AEAT.internet/Inicio/La_Agencia_Tributaria/Normativa/Fiscalidad_Internacional/Fiscalidad_Internacional.shtml) → **Convenios de doble imposición firmados por España**

#### <span id="page-11-0"></span>*3.2.2. Nacionales de países sin Convenio para evitar doble imposición*

A estos perceptores, se les aplicarán las siguientes retenciones del IRNR:

- 19% para los residentes de la U.E.
- 24% para el resto de países

Para cada pago que se efectúe, deberá incluirse entre la documentación una fotocopia del pasaporte.

#### <span id="page-11-1"></span>*3.3. Aplicar la retención en el C.N.P. 320105*

Por último, aplicaremos la retención que hemos practicado al perceptor en la pestaña "Imputación". Utilizamos el CNP 320105 "Retenciones IRNR":

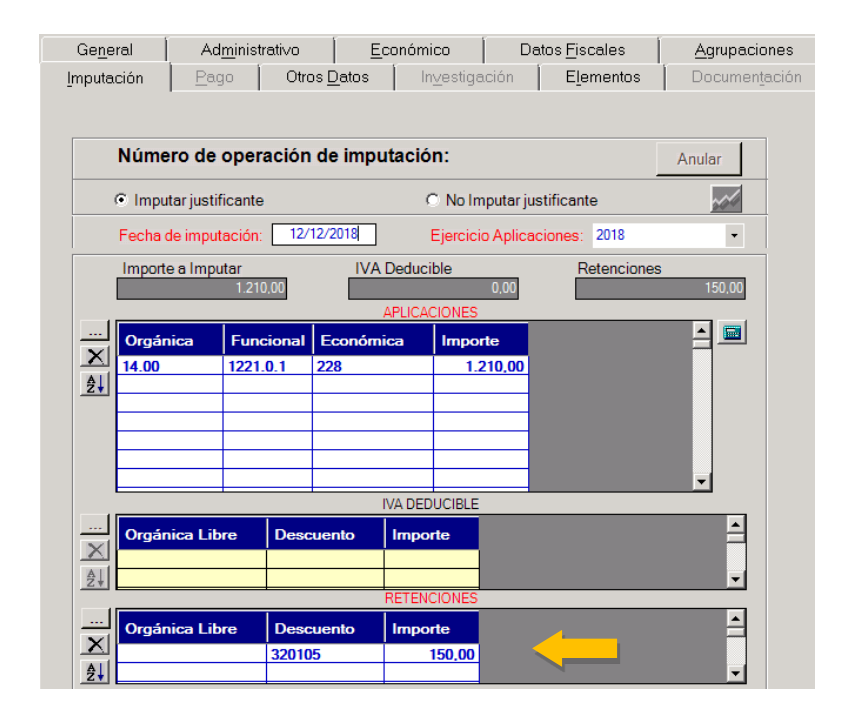

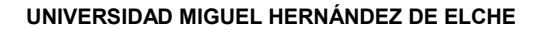

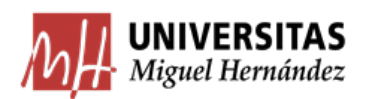

## **ANEXO: Resumen claves y subclaves fiscales IRPF e IRNR**

#### <span id="page-12-0"></span>**MODELO 190:**

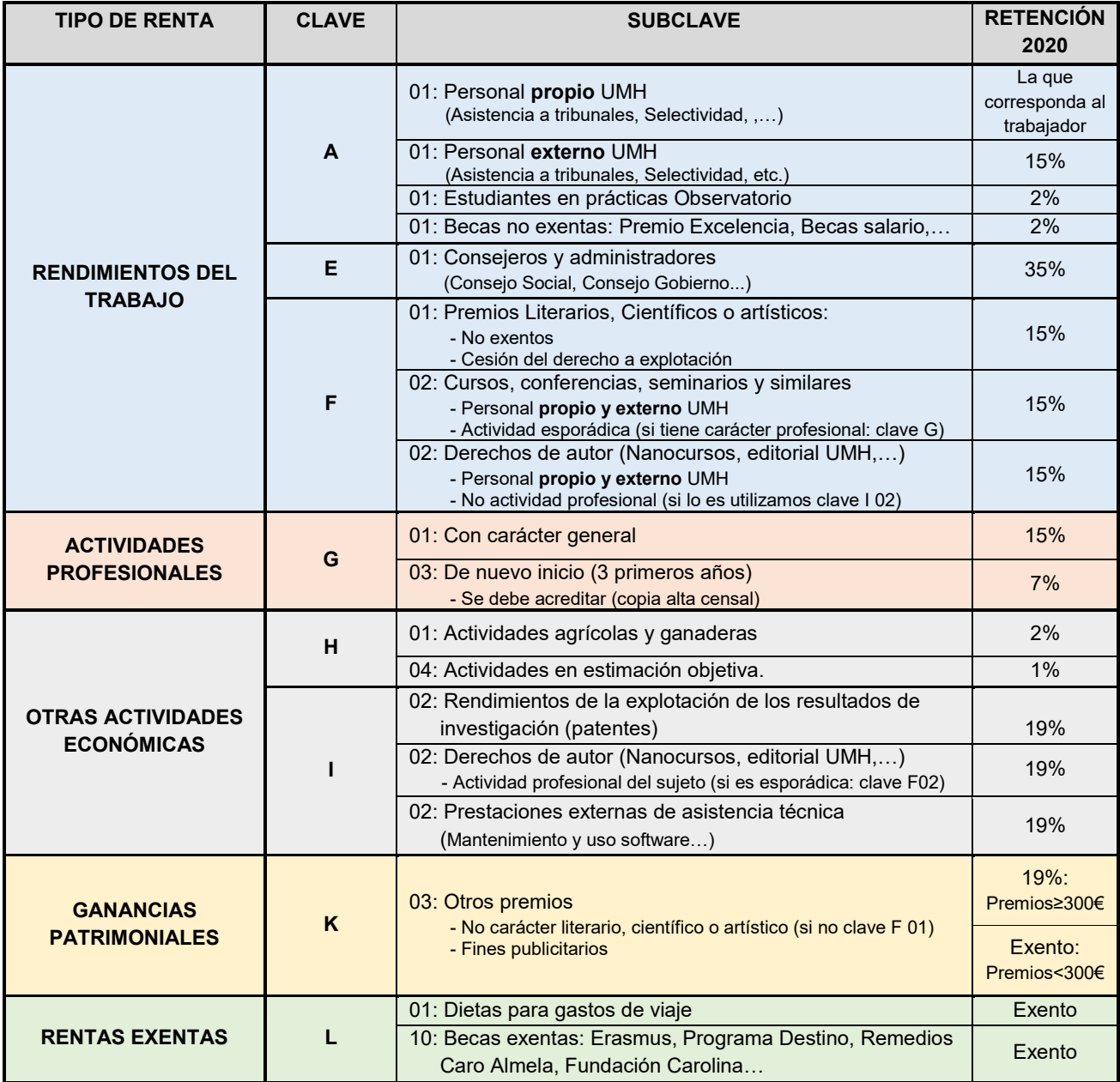

#### **MODELO 296:**

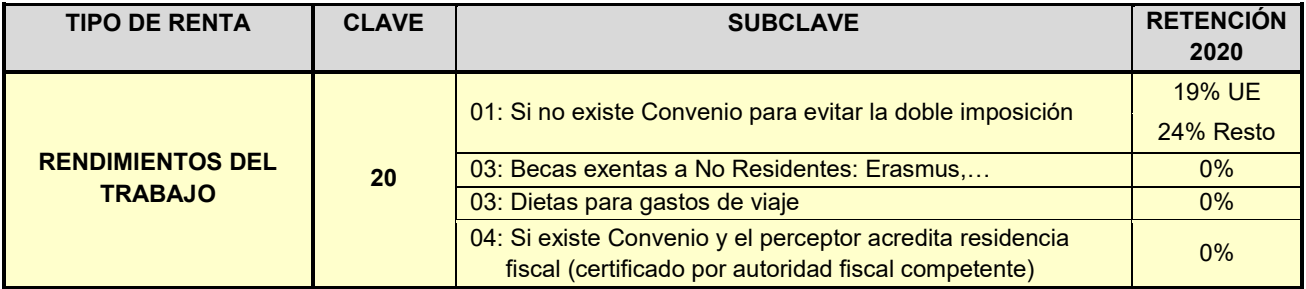